# **8**

# **GRAFIKOEN ANIMAZIOA**

# **8.1. Manipulate**

## **ô Oinarrizko komandoa: Manipulate[adierazpena, {u, umin, umax}] , ]**

Komando honek grafikoen animazioak sortzea ahalbidetzen du, era interaktiboan kontrola daitekeen parametro baten balioa aldaraziz. Orokorrean, parametro baten menpeko adierazpen bat dinamikoki bistara daiteke.

#### **ø Parametroen erabilera**

**Clear"Global`" Manipulaten, n, 1, 100**

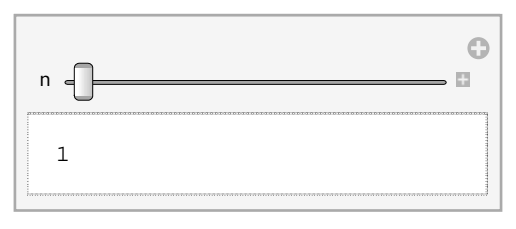

**ManipulatePlot<sup>x</sup> n, x, 10, 10, n, 6, 6**

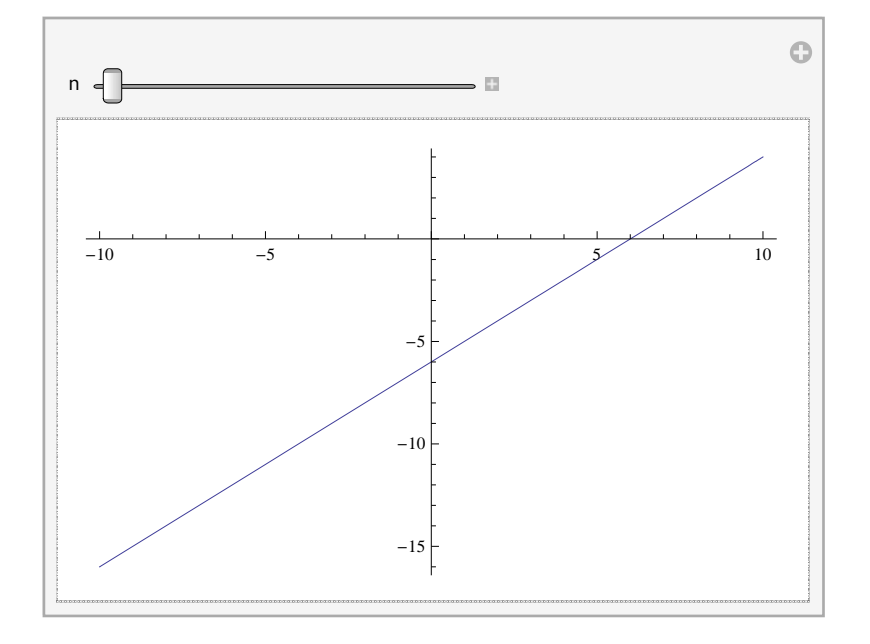

#### **ø Parametro bat baino gehiagoren erabilera**

**Manipulaten, m, n, 1, 100, m, 100, 1**

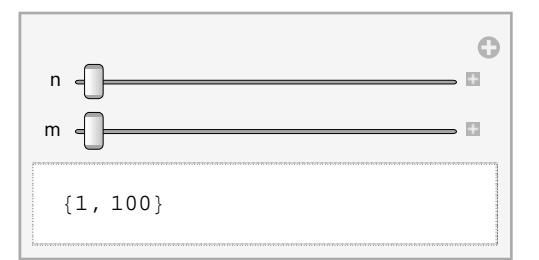

**ManipulatePlot<sup>a</sup> <sup>x</sup> b, x, 10, 10, PlotRange 7, 7, 20, 20,**  ${a, -4, 4}$ ,  ${b, -10, 10}$ 

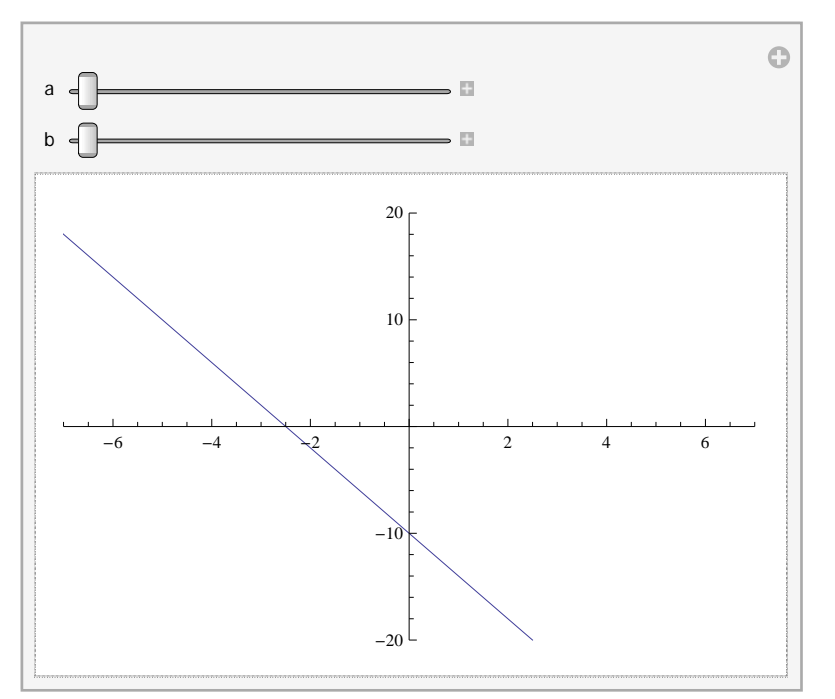

## **ô Manipulate[ ] komandoaren zenbait aukera**

#### **ø Kontrol‐barrak**

```
\text{Manipulate}[\text{Plot}[\{\text{Sin}[x], \text{Sin}[a + bx]\}, \{x, 0, 2\text{Pi}\}, \text{Var}[\text{Var}(x, y)]\}]PlotStyle \rightarrow \{\text{Blue, Dashing}[0.02]\}, \{purple, Thickness[0.01]\}\}\b, 1, "Maiztasuna", 1, 10, a, 0, "Fasea", 0, 2 Pi
```
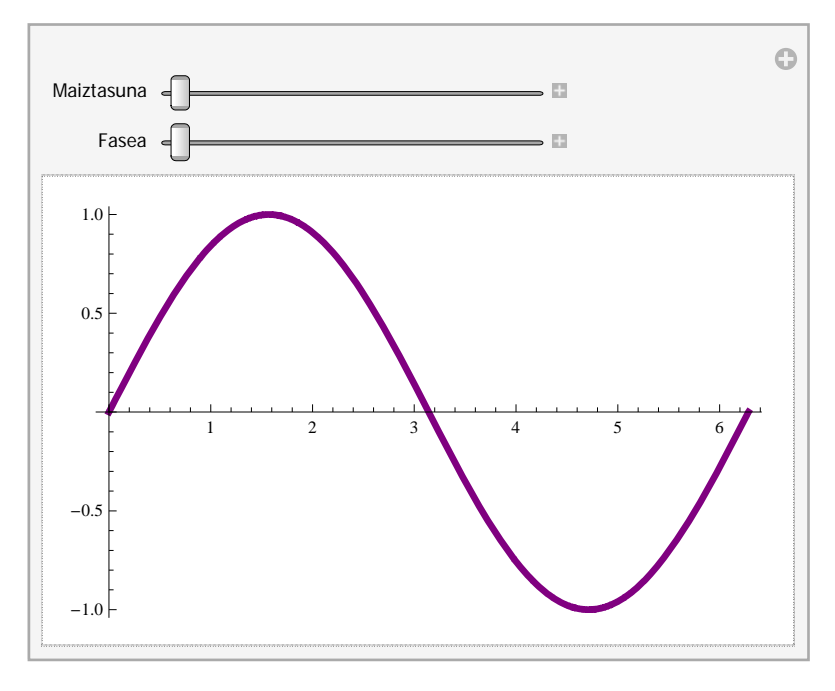

#### **ø Plot[] komandoaren aukeren erabilera: etiketak, eremua**

 $\text{Manipulate}[\text{Plot}[\{\text{Sin}[x], \text{Sin}[ax]\}, \{x, 0, 6.28\}, \text{PlotLabel} \rightarrow a = a "], \{a, 0.5, 2\}].$ 

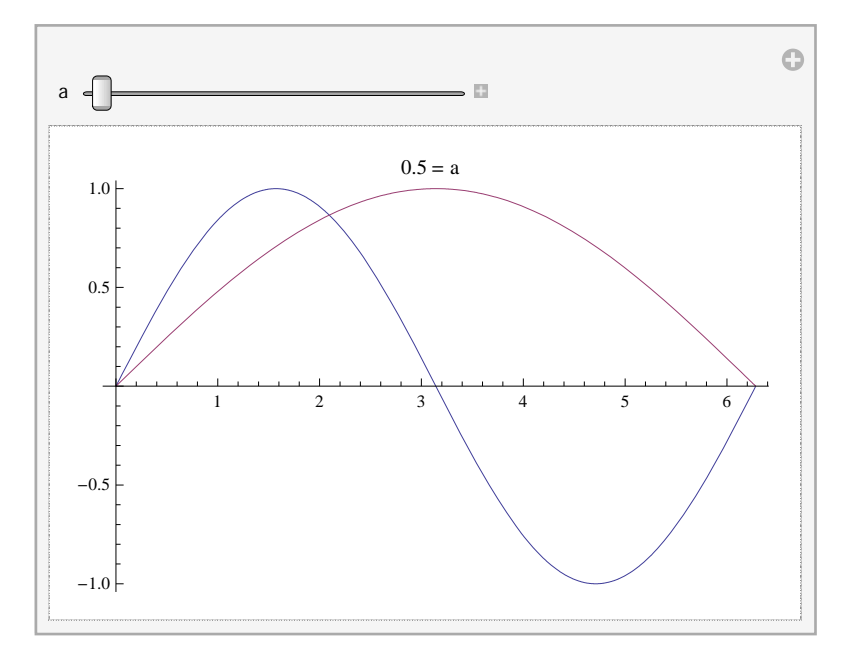

**ø Koordenatu parametrikoetan emandako grafiko baten eremuaren manipulazioa egin daiteke zelan marrazten den ikusteko**

**Manipulate**  $\left[\text{Parameter} \text{let} \left\{ \left\{ \frac{t}{1+t^3}, \frac{t^2}{1+t^3} \right\}, \{t, -10, a\}, \text{ Exclusions} \text{type} \rightarrow \text{Dashed}, \right. \right.$  $\texttt{Exclusions} \rightarrow \left\{1 + t^3 = 0\right\}$ ,  $\texttt{PlotStyle} \rightarrow \left\{\texttt{RGBColor}\left[0.2, 0.8, 0.4\right]\right\}$ ,  $\texttt{Thickness}\left[0.008\right]\right\}$  $PlotRange \rightarrow \{\{-1, 1\}, \{-1, 1\}\}\right], \{a, -3.4, 10, 0.05\}\right]$ 

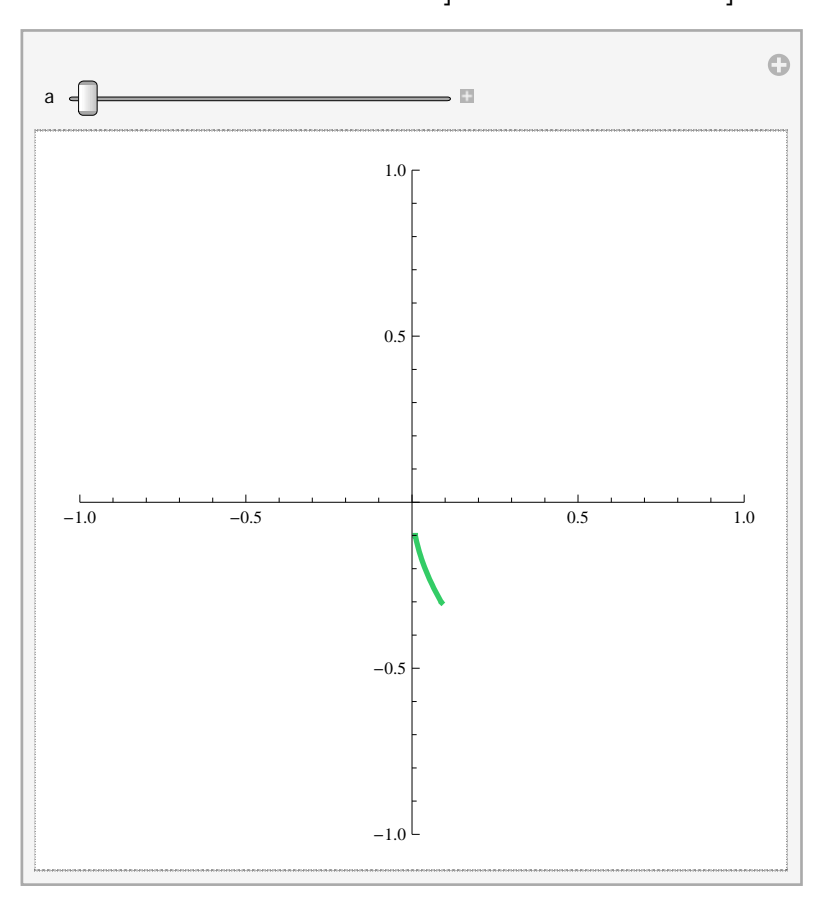

#### **ø Grafiko asko bistara daitezke kontrol‐botoiak erabilita**

```
ManipulatePlotfx, x, 0, 2 Pi,
f, Sin  "sinua", Cos  "kosinua", Tan  "tangentea"
                                                     \bigcircf sinua kosinua tangentea
```
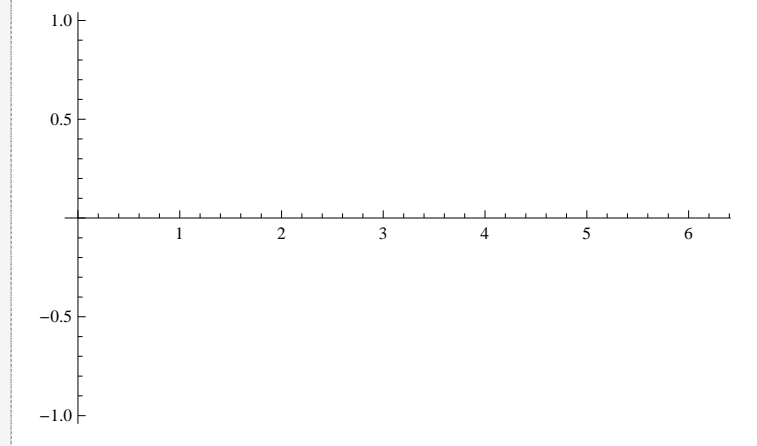

#### **ø 3D‐ko grafikoen animazioa**

```
ManipulateContourPlot3Da  x^2  b  y^2  c  z^2  1, x, 1.5, 1.5, y, 1.5, 1.5,
 z, 2, 2, BoxRatios  1, 1, 2, Mesh  None, a, 0.5, 4, b, 0.5, 4, c, 0.5, 4
```
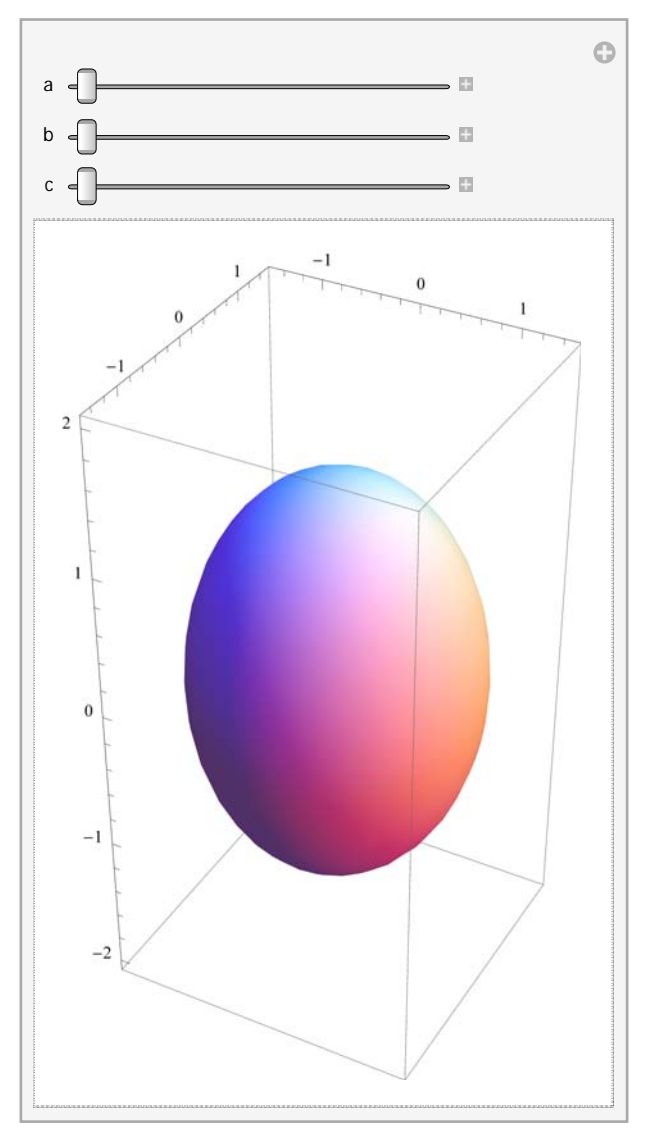

# **8.2. Animate**

## **ô Oinarrizko komandoa: Animate[adierazpena, {u, umin, umax}] , ]**

Komando honek grafikoen animazioak sortzea ahalbidetzen du, era interaktiboan kontrola daitekeen parametro baten balioa aldaraziz. Manipulate komandoaren antzera funtzionatzen du. Kontrakorik esan ezean ebaluatzen denean hasten da animazioa.

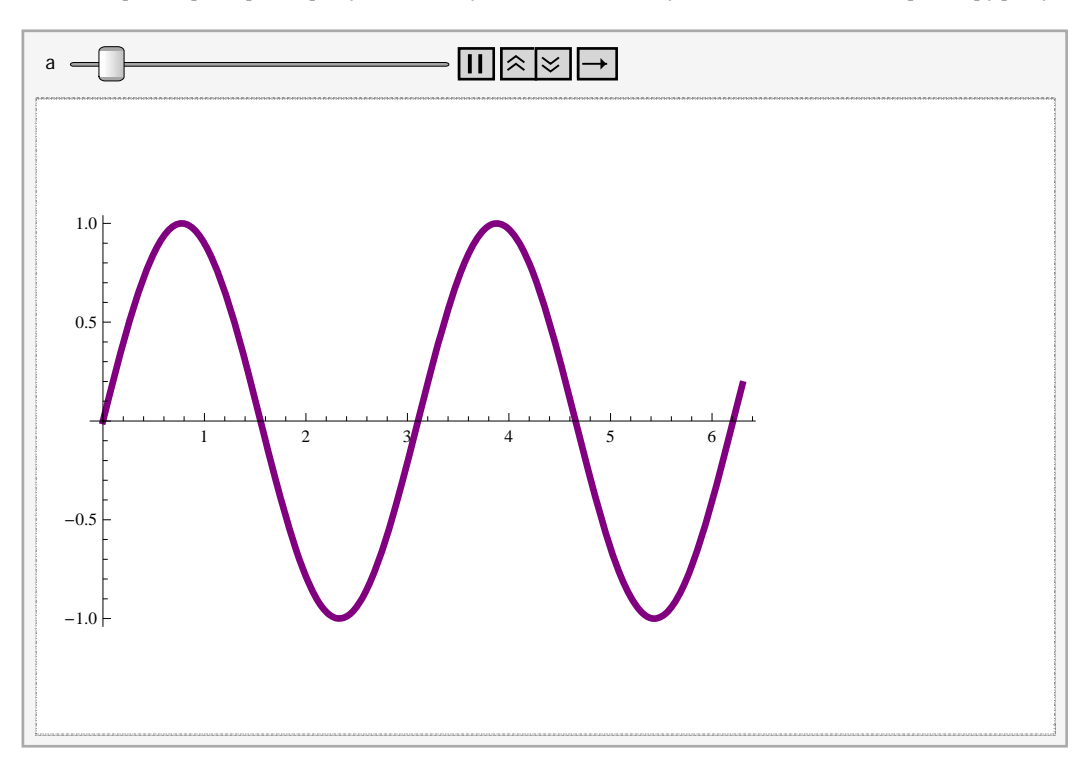

**AnimatePlotSin<sup>a</sup> <sup>x</sup>, x, 0, 6.3, PlotStyle Purple, Thickness0.01, a, 1, 10**

## **ô Animate[ ] komandoaren zenbait aukera**

#### **ø AnimationRunningÆ False: aukera honekin animazioa pausaz hasten da**

```
\text{Animal}Plot\left[\text{Sin}[\text{a} \cdot \text{x}], \{\text{x}, 0, 6.3\}, \text{PlotStyle} \rightarrow \left\{\text{Purple, Thickness}[0.01]\right\}\right]a, 0.5, 5, AnimationRunning  False
```
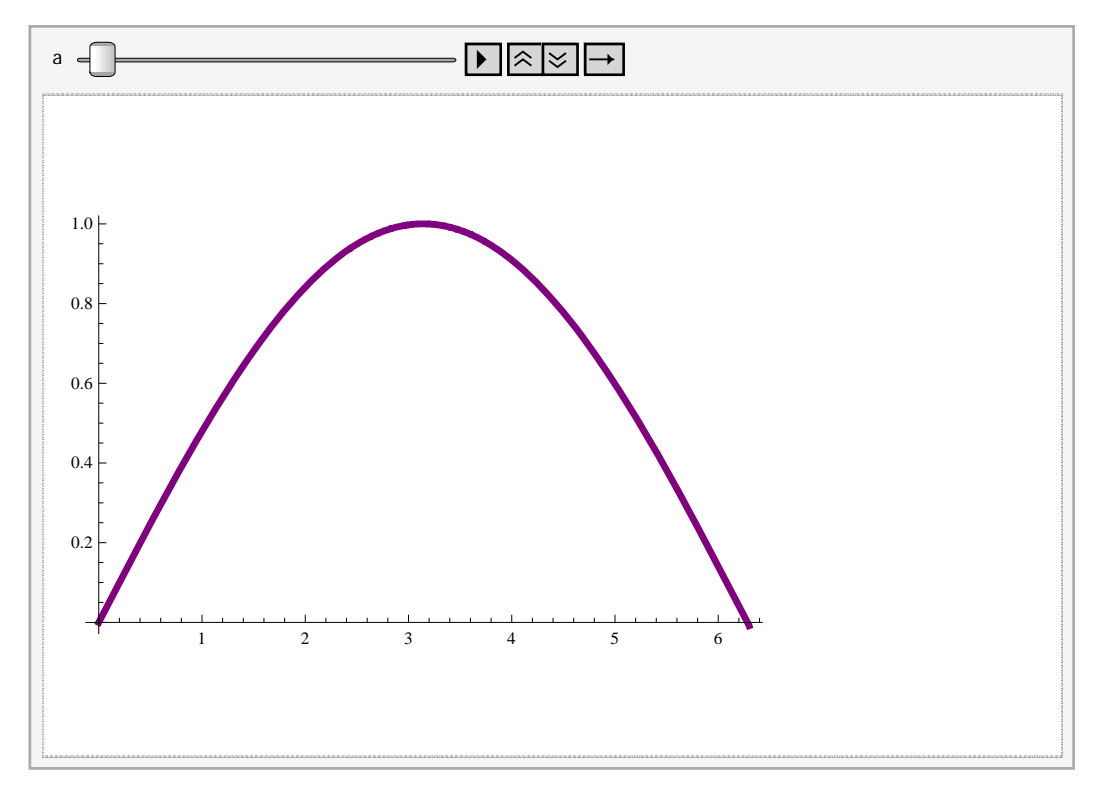

#### **ø Kontrolen kokapena: Left, Right, Top, Bottom**

```
\text{Animal} Plot\left[\text{Sin}[\text{a} \cdot \text{x}], \{\text{x}, 0, 6.3\}, \text{PlotStyle} \rightarrow \{\text{purple}, \text{Thickness}[0.01]\}\}\right){a, 0.5, 5}, AnimationRunning \rightarrow False, ControlPlacement \rightarrow Bottom]
```
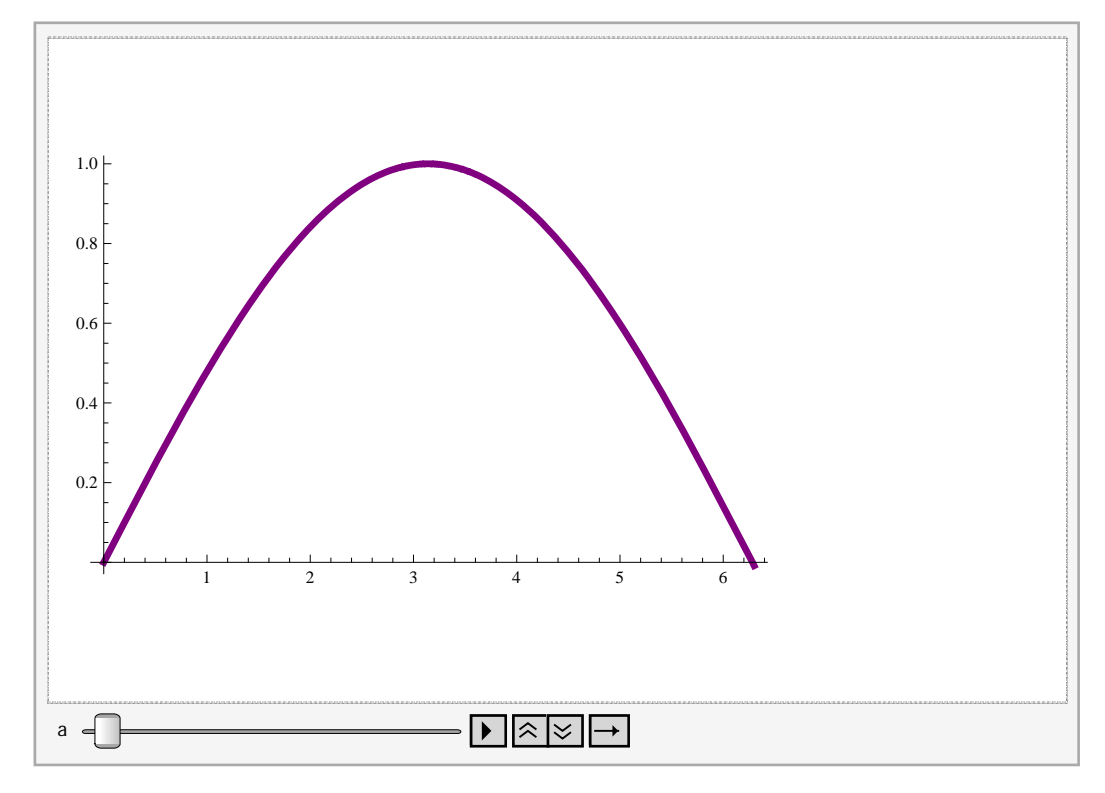